# **SE YAMAHA**

## **Additional Features**

## **MusicCast**

The MusicCast feature enables you to share music among the audio devices placed in different rooms.

By using the application for smartphone/tablet "MusicCast CONTROLLER", you can enjoy Internet radio, smartphone contents, or music files stored on your PC/NAS, with the MusicCast-compatible devices.

Also, you can play back the same music on the multiple MusicCast-compatible devices. For details, refer to the "MusicCast Setup Guide".

# E<sup>v</sup>

- You can register MusicCast CONTROLLER on the unit by using STRAIGHT (CONNECT) on the front panel.
- When delivering audio from the unit to other MusicCast devices, "LINK MSTR" or "Link Mstr" appears in the front display.

## **Audio transmitter function**

The audio transmitter function enables you to establish a *Bluetooth* connection between Bluetooth speakers/headphones and the unit, and enjoy audio played back on the unit using the *Bluetooth* speakers/headphones.

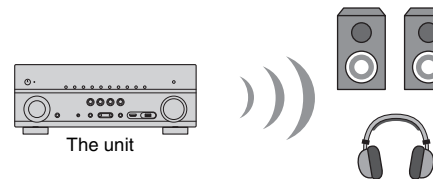

*Bluetooth* speakers/headphones

- To use this function, set "Bluetooth" in the "Setup" menu to "On".
- Audio transmitted via *Bluetooth* may be delayed. Also, the sound field effect selected on the unit does not work.

Follow the procedure below to establish a *Bluetooth* connection between *Bluetooth* speakers/headphones and the unit.

#### **1Use the input selection keys on the remote control to select an input source.**

Select an input source other than *Bluetooth*.

The audio transmission function does not work when *Bluetooth* is selected as the input source.

**2Press ON SCREEN (or SETUP\*) to display the menu.**

\* The key name differs depending on the model.

- **3 Use the cursor keys and ENTER to select "Setup"** <sup>→</sup> **"Bluetooth"** <sup>→</sup> **"Configuration\*"** <sup>→</sup> **"Audio Send", and set "Transmitter" to "On".** \* This menu item is not displayed on the some models.
- **4Select "Device Search" to search the** *Bluetooth* **devices.**

The list of available *Bluetooth* devices is displayed.

**5 Select the** *Bluetooth* **speakers/headphones to be connected with the unit.**

# 器

• If the desired *Bluetooth* device is not displayed on the list, set the *Bluetooth* device to the pairing mode and then select "Device Search".

When the connection process finishes, *Bluetooth* indicator lights up in the front display.

# 路

- A *Bluetooth* device with the pass key other than "0000" cannot be connected to the unit.
- If the unit detects the *Bluetooth* device previously connected, the unit automatically connects to the *Bluetooth* device after Step 1. To establish another *Bluetooth* connection, first terminate the current *Bluetooth* connection.

### **Notes on using the MusicCast and** *Bluetooth* **audio transmitter functions**

- When selecting the unit as the master room (audio distributor) in the application "MusicCast CONTROLLER", the following restrictions will be applied (except for CX-A5100, RX-A3050, RX-A2050, RX-V3079 and RX-V2079).
- Audio output from the surround back speakers and front presence speakers may not be available.
- Dolby Atmos contents are decoded as Dolby TrueHD or Dolby Digital Plus.
- AirPlay and DSD audio cannot be delivered.
- When the Pure Direct or Direct mode is enabled, input sources other than the network sources and USB cannot be delivered.

MusicCast is a trademark of Yamaha Corporation.

AirPlay is a trademark of Apple Inc., registered in the U.S. and other countries. Dolby Atmos is a trademark of Dolby Laboratories.

Les fonctionnalités suivantes ont été ajoutées afin d'apporter des améliorations au produit.

### **MusicCast**

La fonction MusicCast vous permet de partager votre musique entre plusieurs appareils audio situés dans des pièces différentes.

L'application « MusicCast CONTROLLER » disponible pour smartphone et tablette vous permet d'écouter la radio Internet, de lire les contenus de smartphone ou fichiers de musique stockés sur serveurs multimédias (PC/NAS) avec des appareils compatibles MusicCast.

Vous pouvez également lire les mêmes fichiers de musique sur plusieurs appareils compatibles MusicCast.

Pour plus d'informations, reportez-vous au « Guide d'installation MusicCast ».

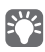

- Vous pouvez enregistrer l'application MusicCast CONTROLLER sur l'unité via STRAIGHT (CONNECT) en face avant.
- Quand l'unité transmet de l'audio à d'autres appareils MusicCast, « LINK MSTR » ou « Link Mstr » apparaît sur l'afficheur de la face avant.

### **Fonction de transmission audio**

La fonction de transmission audio permet d'établir une connexion *Bluetooth* entre des enceintes ou un casque *Bluetooth* et l'unité. Grâce à cette fonction de transmission, vous pouvez écouter de la musique lue sur l'unité avec des enceintes ou un casque Bluetooth.

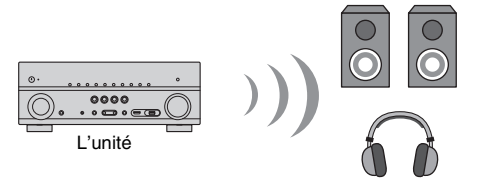

Enceintes ou casque *Bluetooth*

- Pour utiliser cette fonction, réglez l'option « Bluetooth » du menu « Réglage » sur « Activé ».
- Il se pourrait que le signal audio transmis via *Bluetooth* comporte du retard. Gardez aussi de vue que le champ sonore sélectionné sur l'unité ne s'applique pas au signal transmis.

Suivez la procédure ci-dessous pour établir une connexion *Bluetooth* entre les enceintes ou le casque Bluetooth et l'unité.

#### **1 Utilisez les touches de sélection d'entrée de la télécommande pour sélectionner une source d'entrée.**

Sélectionnez une source d'entrée autre que *Bluetooth*.

En effet, la transmission audio ne fonctionne pas quand *Bluetooth* est sélectionné comme source d'entrée.

### **2Appuyez sur ON SCREEN (ou SETUP\*) pour afficher le menu.**

\* Le nom de la touche varie selon le modèle.

**3 Sélectionnez « Réglage »** <sup>→</sup> **« Bluetooth »** <sup>→</sup> **« Configuration\* »** <sup>→</sup> **« Envoi audio » avec les touches de curseur et la touche ENTER, puis réglez « Transmetteur » sur « Activé ».**

\* Cette option de menu n'est pas affichée sur certains modèles.

**4 Sélectionnez « Recherche d'appareils » pour rechercher les appareils** *Bluetooth***.**

La liste des appareils *Bluetooth* disponibles s'affiche.

**5 Sélectionnez les enceintes ou le casque** *Bluetooth* **que vous voulez connecter à l'unité.**

# $\mathbb{R}^n$

• Si la liste n'affiche pas l'appareil *Bluetooth* voulu, placez l'appareil *Bluetooth* en mode de jumelage (Pairing) et sélectionnez « Recherche d'appareils ».

Quand la connexion est établie, le témoin Bluetooth s'allume sur l'afficheur de la face avant.

# 器

- Un appareil *Bluetooth* avec un mot de passe autre que « 0000 » ne peut pas être connecté à l'unité.
- Si l'unité détecte un appareil *Bluetooth* ayant déjà été connecté, elle se connecte automatiquement à cet appareil *Bluetooth* après l'étape 1. Pour établir une autre connexion *Bluetooth*, coupez d'abord la connexion *Bluetooth* actuelle.

**Remarques sur l'utilisation des fonctions MusicCast et de transmission audio** *Bluetooth*

- Quand vous définissez l'unité comme zone principale (distributeur audio) avec l'application "MusicCast CONTROLLER", les restrictions suivantes sont d'application (sauf pour les modèles CX-A5100, RX-A3050, RX-A2050, RX-V3079 et RX-V2079).
- La sortie audio des enceintes d'ambiance arrière et des enceintes d'ambiance avant pourrait ne pas être disponible.
- Les contenus Dolby Atmos sont décodés comme des supports Dolby TrueHD ou Dolby Digital Plus.
- La transmission de signaux audio AirPlay et DSD n'est pas disponible.
- Quand le mode Pure Direct ou Direct est actif, seules les sources d'entrée réseau et USB sont disponibles.

MusicCast est une marque commerciale de Yamaha Corporation.

AirPlay est une marque commerciale d'Apple Inc. déposée aux États-Unis et dans d'autres pays. Dolby Atmos est une marque commerciale de Dolby Laboratories.

Folgende Funktionen wurden zur Produktverbesserung hinzugefügt.

### **MusicCast**

Mit der MusicCast-Funktion können Sie unter den Audiogeräten in verschiedenen Räumen Musik austauschen.

Mit der Smartphone-/Tablet-App "MusicCast CONTROLLER" können Sie Internetradio, Smartphone-Inhalte oder auf PC/NAS gespeicherte Musikdateien auf MusicCastkompatiblen Geräten genießen.

Sie können ebenfalls dieselbe Musik auf mehreren MusicCast-kompatiblen Geräten wiedergeben.

Näheres erfahren Sie in der "MusicCast Setup-Anleitung".

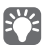

- Mit STRAIGHT (CONNECT) an der Frontblende können Sie MusicCast CONTROLLER auf dem Gerät registrieren.
- Wenn das Gerät Audio an andere MusicCast-Geräte ausgibt, wird "LINK MSTR" oder "Link Mstr" im Frontblende-Display angezeigt.

### **Audioübertragungsfunktion**

Mit der Audioübertragungsfunktion können Sie eine Bluetooth-Verbindung zwischen Bluetooth-Lautsprechern/-Kopfhörern und dem Gerät erstellen und auf dem Gerät wiedergegebenes Audio über die Bluetooth-Lautsprecher/-Kopfhörer genießen.

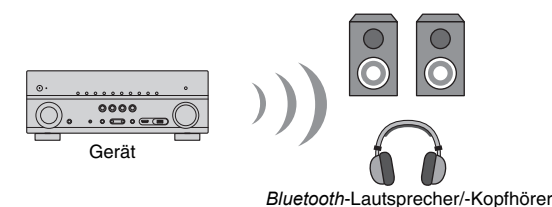

# Ш

- Zur Benutzung der Bluetooth-Funktion stellen Sie "Bluetooth" im Menü "Setup" auf "Ein".
- Über *Bluetooth* übertragenes Audio kann verzögert werden. Außerdem wird der am Gerät ausgewählte Schallfeldeffekt nicht abgewendet.

Stellen Sie eine Bluetooth-Verbindung zwischen Bluetooth-Lautsprechern/-Kopfhörern und dem Gerät wie folgt her.

#### **1 Wählen Sie mit den Eingangswahltasten auf der Fernbedienung eine Eingangsquelle aus.**

Wählen Sie eine andere Eingangsquelle als *Bluetooth*.

Die Audioübertragungsfunktion ist nicht verfügbar, wenn *Bluetooth* als Eingangsquelle ausgewählt ist.

- **2 Drücken Sie ON SCREEN (oder SETUP\*) um das Menü anzuzeigen.** \* Der Name der Taste hängt vom Modell ab.
- **3**Verwenden Sie die Cursortasten und ENTER, um "Setup" → **"Bluetooth"** <sup>→</sup> **"Konfiguration\*"** <sup>→</sup> **"Audioübertragung" auszuwählen**  und "Transmitter" auf "Ein" zu stellen.

\* Je nach Modell wird dieser Menüeintrag nicht angezeigt.

- **4 Wählen Sie "Gerätesuche" aus, um die** *Bluetooth***-Geräte zu suchen.** Die Liste der verfügbaren *Bluetooth*-Geräte wird angezeigt.
- **5 Wählen Sie die mit dem Gerät zu verbindenden** *Bluetooth***-Lautsprecher/-Kopfhörer aus.**

### $\mathbf{f}^{\prime\prime}$

• Falls das gewünschte *Bluetooth*-Gerät nicht auf der Liste angezeigt wird, bringen Sie das BluetoothGerät in den Pairing-Modus und wählen Sie dann "Gerätesuche" aus.

Sobald die Verbindung hergestellt ist, leuchtet die *Bluetooth*-Anzeige im Frontblende-Display.

# 学

- Ein *Bluetooth*-Gerät, dessen Schlüssel nicht "0000" ist, kann nicht mit dem Gerät verbunden werden.
- Wenn das Gerät das zuvor verbundene *Bluetooth*-Gerät erkennt, verbindet es nach Schritt 1 automatisch mit dem *Bluetooth*-Gerät. Um eine andere *Bluetooth*-Verbindung zu erstellen, brechen Sie zunächst die gegenwärtige *Bluetooth*-Verbindung ab.

**Hinweise zur Verwendung der MusicCast- und** *Bluetooth***-Audioübertragungsfunktionen**

- Wenn das Gerät in der "MusicCast CONTROLLER" App als Master-Raum (Audioverteiler) ausgewählt wird, gelten folgende Einschränkungen (außer für CX-A5100, RX-A3050, RX-A2050, RX-V3079 und RX-V2079).
- Audioausgabe an die hinteren Surround-Lautsprecher und vorderen Präsenzlautsprecher mag nicht verfügbar sein.
- Dolby Atmos-Inhalte werden als Dolby TrueHD oder Dolby Digital Plus dekodiert.
- AirPlay- und DSD-Audio können nicht ausgegeben werden.
- Im Pure Direct- oder Direct-Modus können andere Eingangsquellen als Netzwerkquellen und USB nicht ausgegeben werden.

MusicCast ist ein Warenzeichen der Yamaha Corporation.

AirPlay ist ein in den USA und anderen Ländern eingetragenes Warenzeichen von Apple Inc. Atmos Dolby ist ein Warenzeichen von Dolby Laboratories.

Följande funktioner har lagts till för förbättringar av produkten.

### **MusicCast**

MusicCast-funktionen gör att kan dela musik bland de ljudenheter som är placerade i olika rum.

Genom att använda programmet för smart telefon/surfplatta "MusicCast CONTROLLER", kan du lyssna på Internetradio, innehåll från smart telefon, eller musikfiler som sparats på din dator/NAS med MusicCast-kompatibla enheter.

Du kan dessutom spela upp samma musik på flera MusicCast-kompatibla enheter. För mer information, se "MusicCast Installationsguide".

# 23

- Du kan registrera MusicCast CONTROLLER på enheten med hjälp av STRAIGHT (CONNECT) på frontpanelen.
- När du överför ljud från enheten till andra MusicCast-enheter, visas "LINK MSTR" eller "Link Mstr" på displayen.

## **Funktionen ljudöverföring**

Med funktionen ljudöverföring kan du upprätta en *Bluetooth* -anslutning mellan Bluetooth -högtalare/hörlurar och enheten, och lyssna på ljud som spelas upp på enheten med hjälp av Bluetooth -högtalare/hörlurar.

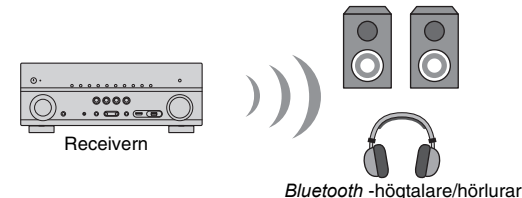

# Ч

- För att kunna använda den här funktionen, väljer du "ON" för "Bluetooth" för "Setup".
- Ljudöverföring via *Bluetooth* kan bli fördröjd. Dessutom fungerar inte effekten som valts i ljudfältet på enheten.

Följ anvisningarna nedan för att upprätta en Bluetooth-anslutning mellan Bluetoothhögtalare/hörlurar och enheten.

#### **1 Använd knapparna för val av ingång på fjärrkontrollen för att välja en källa.**

Välj en annan ingångskälla än *Bluetooth*.

Funktionen ljudöverföring fungerar inte när *Bluetooth* har valts som ingångskälla.

#### **2Tryck på ON SCREEN (eller SETUP\*) för att visa menyn.**

\* Beteckningen på knappen kan skilja sig beroende på modell.

**3 Använd markörknapparna och ange ENTER för att välja "Setup" (Inställning)** <sup>→</sup> **"Bluetooth"** <sup>→</sup> **"Configuration\*" (Konfiguration)** <sup>→</sup> **"Audio Send" (Skicka ljud), och slå på "ON" (På) för "Transmitter" (Sändare).**

\* Menyposter visas inte på vissa modeller.

#### **4Välj "Device Search" för att söka efter** *Bluetooth* **-enheter.**

Listan över tillgängliga *Bluetooth* enheter visas.

#### **5Välj** *Bluetooth* **-högtalare/hörlurar som ska anslutas med enheten.**

# E<sup>v</sup>

• Om den önskade *Bluetooth* -enheten inte visas på listan, ställ in *Bluetooth* -enheten i läget ihopparning och välj sedan "Device Search" (sök efter enhet).

När anslutningsprocessen är klar, tänds **Bluetooth**-lampan på frontdisplayen.

- En *Bluetooth* -enhet med ett lösenord annat än "0000" kan inte anslutas till enheten.
- Om enheten upptäcker att *Bluetooth* tidigare varit ansluten, ansluter enheten automatiskt till *Bluetooth* enheten efter steg 1. När du vill upprätta en annan *Bluetooth* -anslutning, ska du först avsluta aktuell *Bluetooth* -anslutning.

**Anteckningar om hur du använder MusicCast och funktioner för överföring av ljud via**  *Bluetooth*

- När du väljer enheten som det centrala rummet (ljuddistributör) i programmet "MusicCast CONTROLLER", kommer följande begränsningar att tillämpas (med undantag för CX-A5100, RX-A3050, RX-A2050, RX-V3079 och RX-V2079).
- Ljudutgången från surroundhögtalare och främre närvarohögtalare är kanske inte tillgängliga.
- Dolby Atmos innehåll avkodas som Dolby TrueHD eller Dolby Digital Plus.
- Ljud från AirPlay och DSD kan inte levereras.
- När läget Pure Direkt eller Direct är aktiverat, kan inga ingångskällor annat än nätverkskällor och USB levereras.

MusicCast är ett varumärke som tillhör Yamaha Corporation. AirPlay är ett varumärke som tillhör Apple Inc., registrerat i USA och andra länder. Dolby Atmos är ett varumärke som tillhör Dolby Laboratories.

## **Funzioni aggiuntive Italiano**

Le seguenti funzioni sono state aggiunte per migliorare il prodotto.

### **MusicCast**

La funzione MusicCast consente di condividere musica tra i dispositivi audio collocati in stanze diverse.

Utilizzando l'applicazione per smartphone/tablet "MusicCast CONTROLLER", è possibile ascoltare la radio Internet, contenuti per smartphone, oppure file musicali memorizzati su PC/NAS, con i dispositivi compatibili MusicCast.

Inoltre, è possibile riprodurre la stessa musica su più dispositivi compatibili MusicCast. Per maggiori dettagli, consultare la "Guida all'installazione di MusicCast".

# 23

- È possibile registrare il MusicCast CONTROLLER sull'unità mediante STRAIGHT (CONNECT) sul pannello anteriore.
- Durante la trasmissione di audio dall'unità ad altri dispositivi MusicCast, sul pannello anteriore appare "LINK MSTR" o "Link Mstr".

## **Funzione di trasmissione audio**

La funzione di trasmissione audio consente di stabilire una connessione *Bluetooth* tra i diffusori o le cuffie Bluetooth e l'unità, e di ascoltare l'audio riprodotto sull'unità mediante i diffusori o le cuffie Bluetooth

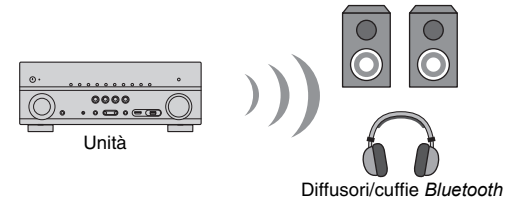

- Per utilizzare questa funzione, impostare "Bluetooth" nel menu "Configurazione" su "On".
- L'audio trasmesso via *Bluetooth* può subire dei ritardi. Inoltre, l'effetto di campo sonoro selezionato sull'unità non funziona.

Procedere come segue per stabilire una connessione *Bluetooth* tra l'unità e i diffusori o le cuffie Bluetooth.

#### **1 Utilizzare i tasti di selezione ingresso sul telecomando per selezionare una sorgente di ingresso.**

Selezionare una sorgente di ingresso diversa da *Bluetooth*.

La funzione di trasmissione audio non funziona quando *Bluetooth* è selezionato come sorgente di ingresso.

#### **2Premere ON SCREEN (o SETUP\*) per visualizzare il menu.**

\* Il nome del tasto varia a seconda del modello.

**3 Utilizzare i tasti cursore ed ENTER per selezionare "Configurazione"**  → **"Bluetooth"** <sup>→</sup> **"Configurazione\*"** <sup>→</sup> **"Uscita audio", e impostare "Trasmettitore" su "On".**

\* In alcuni modelli questa voce di menu non appare.

**4Selezionare "Ricerca dispositivo" per cercare i dispositivi** *Bluetooth***.**

Viene visualizzato l'elenco dei dispositivi *Bluetooth* disponibili.

#### **5Selezionare i diffusori o le cuffie** *Bluetooth* **da collegare all'unità.**

# 器

• Se in elenco non appare il dispositivo *Bluetooth* desiderato, impostare il dispositivo *Bluetooth* in modalità abbinamento, quindi selezionare "Ricerca dispositivo".

Una volta terminata la procedura di connessione, sul display anteriore lampeggerà il messaggio *Bluetooth*.

# 23

- Non è possibile collegare all'unità un dispositivo *Bluetooth* con una password diversa da "0000".
- Se l'unità rileva il dispositivo *Bluetooth* precedentemente collegato, questa si collegherà automaticamente al dispositivo dopo il punto 1. Per stabilire un'altra connessione *Bluetooth*, terminare prima quella corrente.

### **Note sull'utilizzo delle funzioni di trasmissione audio MusicCast e** *Bluetooth*

- • Quando si seleziona l'unità come stanza principale (distributore audio) nell'applicazione "MusicCast CONTROLLER", saranno applicate le seguenti restrizioni (tranne per CX-A5100, RX-A3050, RX-A2050, RX-V3079 e RX-V2079).
- L'uscita audio dei diffusori surround posteriori e dei diffusori di presenza anteriori potrebbe non essere disponibile.
- I contenuti Dolby Atmos sono decodificati come Dolby TrueHD o Dolby Digital Plus.
- AirPlay e l'audio DSD non sono riproducibili.
- Con la modalità Pure Direct o Direct attivate, le sorgenti di ingresso diverse da quelle di rete e UBS non sono riproducibili.

MusicCast è un marchio di fabbrica di Yamaha Corporation. AirPlay è un marchio di fabbrica di Apple Inc. registrato negli USA e in altri paesi. Dolby Atmos è un marchio di fabbrica di Dolby Laboratories.

Se han añadido las funciones siguientes para mejorar el producto.

### **MusicCast**

La función MusicCast le permite compartir música entre dispositivos de audio ubicados en distintas salas.

Mediante el uso de la aplicación para teléfono inteligente/tablet "MusicCast CONTROLLER", puede disfrutar de radio de Internet, contenidos de teléfonos inteligentes o archivos de música almacenados en su PC/NAS con los dispositivos compatibles con MusicCast.

Además, puede reproducir la misma música en varios dispositivos compatibles con MusicCast.

Para obtener información detallada, consulte la "Guía de instalación de MusicCast".

# 53

- Puede registrar MusicCast CONTROLLER en la unidad utilizando STRAIGHT (CONNECT) en el panel frontal.
- Al enviar audio desde la unidad a otros dispositivos MusicCast, aparece "LINK MSTR" o "Link Mstr" en el visor delantero.

### **Función de transmisor de audio**

La función de transmisor de audio le permite establecer una conexión *Bluetooth* entre los altavoces/auriculares *Bluetooth* y la unidad, y disfrutar del audio reproducido en la unidad utilizando los altavoces/auriculares Bluetooth.

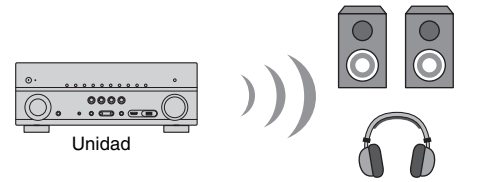

Altavoces/auriculares *Bluetooth*

- Para utilizar esta función, ajuste "Bluetooth" en el menú "Configuración" en "On".
- Puede que se produzca un retardo en el audio transmitido a través de *Bluetooth*. Además, el efecto de campo sonoro seleccionado en la unidad no funciona.

Siga el procedimiento siguiente para establecer una conexión *Bluetooth* entre los altavoces/auriculares **Bluetooth** y la unidad.

#### **1 Utilice las teclas de selección de entrada en el mando a distancia para seleccionar una fuente de entrada.**

Seleccione una fuente de entrada distinta de *Bluetooth*.

La función de transmisión de audio no funciona cuando se selecciona *Bluetooth* como la fuente de entrada.

#### **2Pulse ON SCREEN (o SETUP\*) para visualizar el menú.**

\* El nombre de la tecla varía en función del modelo.

**3 Utilice las teclas del cursor y ENTER para seleccionar "Configuración"** <sup>→</sup> **"Bluetooth"** <sup>→</sup> **"Configuración\*"** <sup>→</sup> **"Envío de audio" y ajuste "Transmisor" en "On".**

\* Este elemento del menú no se muestra en algunos modelos.

**4 Seleccione "Búsqueda de dispositivo" para buscar dispositivos**  *Bluetooth***.**

Se muestra la lista de dispositivos *Bluetooth* disponibles.

#### **5 Seleccione los altavoces/auriculares** *Bluetooth* **que se van a conectar a la unidad.**

# $\mathbb{R}^n$

• Si el dispositivo *Bluetooth* deseado no se muestra en la lista, ajuste el dispositivo *Bluetooth* en el modo de emparejamiento y luego seleccione "Búsqueda de dispositivo".

Cuando el proceso de conexión finalice, el indicador *Bluetooth* se iluminará en el visor delantero.

# F<sup>2</sup>

- No es posible conectar a la unidad un dispositivo *Bluetooth* con una contraseña distinta de "0000".
- Si la unidad detecta el dispositivo *Bluetooth* conectado anteriormente, la unidad se conecta automáticamente al dispositivo *Bluetooth* después del paso 1. Para establecer otra conexión *Bluetooth*, finalice primero la conexión *Bluetooth* actual.

**Notas sobre el uso de MusicCast y las funciones de transmisor de audio de** *Bluetooth*

- Al seleccionar la unidad como la sala principal (distribuidor de audio) en la aplicación "MusicCast CONTROLLER", se aplicarán las siguientes restricciones (excepto para los modelos CX-A5100, RX-A3050, RX-A2050, RX-V3079 y RX-V2079).
- Puede que no esté disponible la salida de audio procedente de los altavoces surround traseros y los altavoces de presencia delanteros.
- El contenido de Dolby Atmos se decodifica como Dolby TrueHD o Dolby Digital Plus.
- No se puede enviar audio DSD y AirPlay.
- Cuando el modo Pure Direct o Direct está activado, no se pueden utilizar fuentes de entrada distintas de fuentes de red y USB.

MusicCast es una marca comercial de Yamaha Corporation.

AirPlay es una marca comercial de Apple Inc., registradas en los EE. UU. y en otros países. Dolby Atmos es una marca comercial de Dolby Laboratories.

De volgende functies werden toegevoegd ter verbetering van het product.

### **MusicCast**

Met de functie MusicCast kunt u samen met de audio-apparatuur in verschillende ruimten, muziek delen.

Door de app "MusicCast CONTROLLER" voor smartphone/tablet te gebruiken, kunt u met de MusicCast-compatibele apparaten van internet-radio, smartphone-inhoud of muziekbestanden die op uw PC/NAS zijn opgeslagen genieten.

U kunt dezelfde muziek ook op meerdere MusicCast-compatibele apparaten afspelen. Raadpleeg de "MusicCast Installatiehandleiding" voor details.

# 23

- U kunt de MusicCast CONTROLLER op het toestel registreren door op het display op het voorpaneel STRAIGHT (CONNECT) te gebruiken.
- Op het display op het voorpaneel verschijnt "LINK MSTR" of "Link Mstr" als van het toestel audio naar andere MusicCast-apparaten wordt geleverd.

## **Functie audiozender**

Met de functie audiozender kunt u een Bluetooth-verbinding opzetten tussen Bluetoothluidsprekers/hoofdtelefoons en het toestel en u kunt met gebruik van de Bluetoothluidsprekers/hoofdtelefoons genieten van audio die op het toestel wordt afgespeeld.

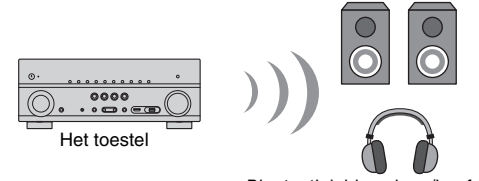

*Bluetooth*-luidsprekers/hoofdtelefoons

- Als u deze functie wilt gebruiken, stelt u in het menu "Setup" de optie "Bluetooth" in op "On".
- De audio-zender via *Bluetooth* is mogelijk vertraagd. Ook werkt het op het toestel geselecteerde geluidsveldeffect niet.

Volg de onderstaande procedure om een Bluetooth-verbinding op te zetten tussen Bluetooth-luidsprekers/hoofdtelefoons en het toestel.

#### **1 Gebruik de signaalkeuzetoetsen op de afstandsbediening om een signaalbron te selecteren.**

Selecteer een andere signaalbron dan *Bluetooth*.

De functie audiozender werkt niet als *Bluetooth* als signaalbron is geselecteerd.

#### **2Druk ON SCREEN (of SETUP\*) om het menu weer te geven.**

\* Afhankelijk van het model kan de toetsnaam verschillen.

**3 Gebruik de cursortoetsen en ENTER om "Setup"**  → **"Bluetooth"** →**"Configuration\*"**  → **"Audio Send" te selecteren en stel "Transmitter" in op "On".**

\* Afhankelijk van het model kan dit menu-item verschillen.

**4Selecteer "Device Search" om de** *Bluetooth***-apparaten te zoeken.**

De lijst beschikbare *Bluetooth*-apparaten wordt weergegeven.

#### **5 Selecteer de** *Bluetooth***-luidsprekers/hoofdtelefoons die op het toestel moeten worden aangesloten.**

## $\mathbf{f}^{\prime\prime}$

• Als het gewenste *Bluetooth*-apparaat niet in de lijst wordt weergegeven, moet u het *Bluetooth*apparaat in de koppelingsmodus instellen en dan "Device Search" selecteren.

Als het verbindingsproces is voltooid, zal op het display op het voorpaneel het indicatielampje Bluetooth branden.

# E<sup>v</sup>

- Er kan geen *Bluetooth*-apparaat met een andere wachtwoordsleutel dan "0000" op het toestel worden aangesloten.
- Als het toestel het eerder aangesloten *Bluetooth*-apparaat detecteert, dan maakt het toestel automatisch na stap 1 verbinding met het *Bluetooth*-apparaat. Om een andere *Bluetooth*-verbinding op te sellen, moet u eerst de huidige *Bluetooth*-verbinding verbreken.

### **Opmerkingen over het gebruik van de functies MusicCast en** *Bluetooth***-audiozender**

- Als het toestel als de master room (audio distributor) wordt gebruikt in de app "MusicCast CONTROLLER", dan zijn de volgende beperkingen van toepassingen (behalve voor CX-A5100, RX-A3050, RX-A2050, RX-V3079 en RX-V2079).
- Mogelijk zijn geen audiosignalen beschikbaar van de achterste en voorste luidsprekers van de surround-luidsprekers
- Inhoud van Dolby Atmos zijn versleuteld als Dolby TrueHD of Dolby Digital Plus.
- AirPlay- en DSD-audio kunnen niet worden geleverd.
- Als de modus Pure Direct of Direct zijn ingeschakeld dan kunnen geen andere signaalbronnen worden geleverd dan van de netwerkbronnen en USB.

MusicCast is een handelsmerk van Yamaha Corporation.

AirPlay is een handelsmerk van Apple Inc., geregistreerd in de V.S. en andere landen. Dolby Atmos is een handelsmerk van Dolby Laboratories.

Следующие функции были добавлены для усовершенствования изделия.

### **MusicCast**

Функция MusicCast позволяет обмениваться музыкой между аудиоустройствами, расположенными в разных комнатах.

С помощью приложения для смартфона/планшета MusicCast CONTROLLER можно слушать Интернет-радио, наслаждаться воспроизведением содержимого смартфона или музыкальных файлов, сохраненных на ПК/NAS, используя устройства, поддерживающие функцию MusicCast.

Можно также воспроизводить одни и те же музыкальные файлы на нескольких устройствах, поддерживающих функцию MusicCast.

Более подробные сведения см. в "Руководство по установке MusicCast".

# 3

- Можно сохранить приложение MusicCast CONTROLLER на аппарате с помощью кнопки STRAIGHT (CONNECT) на передней панели.
- При передаче аудиофайлов с аппарата на другие устройства MusicCast на дисплее передней панели появится надпись "LINK MSTR" или "Link Mstr".

### **Функция передатчика аудиосигнала**

Функция передатчика аудиосигнала позволяет устанавливать соединение Bluetooth между аппаратом и колонками/наушниками Bluetooth и наслаждаться воспроизведением аудиофайлов на аппарате с помощью колонок/наушников Bluetooth.

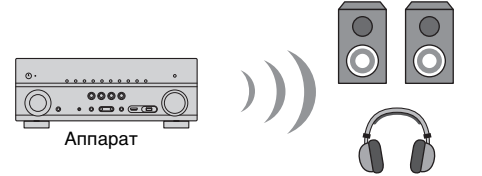

колонки/наушники Bluetooth

- Для использования этой функции установите для параметра "Bluetooth" в меню "Настройка" значение "Вкл.".
- Возможна задержка при передаче аудиофайлов с помощью соединения Bluetooth. Эффект звукового поля, выбранный на аппарате, также не работает.

Выполните следующие действия, чтобы установить соединение Bluetooth между аппаратом и колонками/наушниками Bluetooth.

#### **1 Используйте клавишами выбора входа на пульте ДУ для выбора источника входного сигнала.**

Выберите источник входного сигнала, отличный от Bluetooth.

Функция передачи аудиосигнала не работает, если в качестве источника входного сигнала выбрано значение Bluetooth.

**2 Нажмите кнопку ON SCREEN (или SETUP\*), чтобы вывести меню на экран.**

\* Название кнопки может отличаться в зависимости от модели.

**3 С помощью клавиш курсора и кнопки ENTER выберите в меню "Настройка"** <sup>→</sup> **"Bluetooth"** <sup>→</sup> **"Конфигурация\*"** <sup>→</sup> **"Отправка аудио" и установите для параметра "Передатчик" значение "Вкл.".**

\* Данный элемент меню не отображается в некоторых моделях.

**4 Выберите в меню элемент "Поиск устройства" для поиска устройств** *Bluetooth***.**

Появится список доступных устройств Bluetooth.

**5Выберите колонки/наушники** *Bluetooth* **для подключения к аппарату.**

# 器

 $\bullet$  Если желаемое устройство Bluetooth отсутствует в списке, переведите устройство Bluetooth в режим сопряжения и выберите в меню "Поиск устройства".

Когда процесс подключения завершен, на дисплее передней панели загорится индикатор Bluetooth.

# 23

• Устройство Bluetooth с паролем, отличным от "0000", невозможно подключить к аппарату.

• Если аппарат находит ранее подключенное устройство Bluetooth, он автоматически устанавливает соединение с устройством Bluetooth после шага 1. Для установки еще одного соединения Bluetooth сначала необходимо разорвать текущее соединение Bluetooth.

**Примечания по использованию функций MusicCast и передатчика аудиосигнала** *Bluetooth*

- При выборе аппарата в качестве основной комнаты (распределителя аудиосигнала) в приложении MusicCast CONTROLLER будут применяться следующие ограничения (кроме моделей CX-A5100, RX-A3050, RX-A2050, RX-V3079 и RX-V2079).
- Вывод аудиосигнала через тыловые колонки окружающего звучания и фронтальные колонки присутствия может быть невозможен.
- Содержимое Dolby Atmos декодируется в формате Dolby TrueHD или Dolby Digital Plus.
- Аудиосигналы по технологии AirPlay и DSD не передаются.
- Если включен режим Pure Direct или Direct, источники входного сигнала, отличные от сетевых источников и USB, не передаются.

MusicCast является товарным знаком Yamaha Corporation.

AirPlay является товарным знаком Apple Inc., зарегистрированным в США и других странах. Dolby Atmos является товарным знаком Dolby Laboratories.

# 附加功能 中文

添加了以下功能以改善产品。

## **MusicCast**

MusicCast 功能可以帮助您在不同的房间内各种音频设备之间共享音乐。 通过使用智能手机/平板电脑"MusicCast CONTROLLER"应用程序, 您可以 使用兼容 MusicCast 的设备收听 Internet 电台、智能手机的内容或者存储在您 PC/NAS 上的音乐文件。

您也可以在多个兼容 MusicCast 的设备上播放相同的音乐。 有关详情,请参阅"MusicCast 设置指南"。

# 83

• 您可以通过在前面板上使用 STRAIGHT (CONNECT) 在本机上注册 MusicCast CONTROLLER。

• 从本机将音频传送至其他 MusicCast 设备时,前端显示屏将出现"LINK MSTR"或"Link Mstr"。

# 音频发射器功能

音频发射器功能可以帮助您在 Bluetooth 音箱/耳机和本机之间建立 *Bluetooth* 连接,使用 *Bluetooth* 音箱/耳机体验本机上播放的音频。

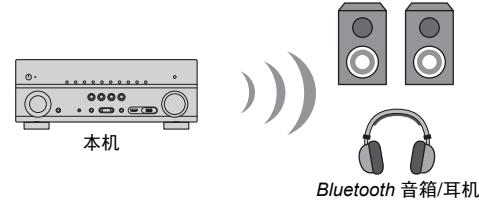

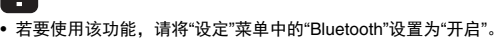

• 通过 *Bluetooth* 传输的音频可能会有延迟。本机上选定的声场效果也可能不起作用。

请跟随以下步骤建立 Bluetooth 音箱/耳机和本机之间的 Bluetooth 连接。

#### **1**在遥控器上使用输入选择键来选择输入源。

选择 *Bluetooth* 之外的输入源。

将 *Bluetooth* 选定为输入源时音频传输功能不起作用。

**2** 按 **ON SCREEN** (或 **SETUP\***)显示菜单。

\* 根据机型的不同该键名称亦有所不同。

**3** 使用光标键和 **ENTER** 选择**"**设定**"** <sup>→</sup> **"Bluetooth"** <sup>→</sup> **"**配置**\*"** <sup>→</sup> **"**音频发送**"**,将**"**发射器**"**设置为**"**开启**"**。

\* 某些机型不显示该菜单项。

**4** 选择**"**设备搜索**"**搜索 *Bluetooth* 设备。

此时显示可用的 *Bluetooth* 设备列表。

### **5** 选择要连接至本机的 *Bluetooth* 音箱**/**耳机。

# 器

• 如果列表中未显示所需的 *Bluetooth*,则将 *Bluetooth* 设备设置为配对模式,然后选择"设备搜索"。

连接进度完成后,前显示屏上的 Bluetooth 指示灯将亮起。

## F<sup>2</sup>

• 密码不是"0000"的 *Bluetooth* 无法连接至本机。

• 如果本机检测到先前连接的 *Bluetooth* 装置,本机将自动在步骤 1 后自动连接至 *Bluetooth*。若要建立另外 的 *Bluetooth* 连接,请首先终止当前 *Bluetooth* 连接。

### 使用 **MusicCast** 和 *Bluetooth* 音频发射器功能的说明

- 在"MusicCast CONTROLLER"应用程序中将本机选为主房间时 (音频分配器) ,将受到以下限制 (CX-A5100、 RX-A3050、 RX-A2050、 RX-V3079 和 RX-V2079 除外)。
- 后环绕声音箱和前置现场感音箱的音频输出可能不可用。
- Dolby Atmos 的内容将解码为 Dolby TrueHD 或 Dolby Digital Plus。
- 无法传送 AirPlay 和 DSD 的音频。
- 启用 Pure Direct 或 Direct 模式时,无法传送非网络源和 USB 的输入源。

MusicCast 是 Yamaha Corporation 的商标。 AirPlay 是 Apple Inc. 在美国和其他国家 / 地区注册的商标。 Dolby Atmos 是 Dolby Laboratories 的商标。

# 추가 기능 **한국어**

제품 개선을 위해 다음 기능이 추가되었습니다.

### **MusicCast**

MusicCast 기능으로 각각의 방에 위치한 오디오 장치 간에 음악을 공유할 수 있습니다. 스마트폰/태블릿용 애플리케이션인 "MusicCast CONTROLLER"를 사용함으로써 MusicCast 호환 장치로 인터넷 라디오, 스마트폰 콘텐츠 또는 PC/NAS에 저장된 음악 파 일을 즐기실 수 있습니다.

또한, 다수의 MusicCast 호환 장치에서 같은 음악을 재생할 수도 있습니다. 자세한 내용은 "MusicCast 설정 설명서"를 참조하십시오.

## 路

- **전면 패널의** STRAIGHT(CONNECT)**를 이용해서 장치에** MusicCast CONTROLLER**를 등록할 수 있습니다**.
- **본 장치에서 다른** MusicCast **장치로 오디오를 전송할 때에는 전면 패널에** "LINK MSTR" **또는** "Link Mstr" **가 표시됩니다**.

# 오디오 송신 기능

오디오 송신 기능은 *Bluetooth* 스피커/헤드폰과 본 장치간에 *Bluetooth* 접속을 해서 *Bluetooth* 스피커/헤드폰을 사용해서 본 장치에서 오디오 재생을 즐길 수 있습니다.

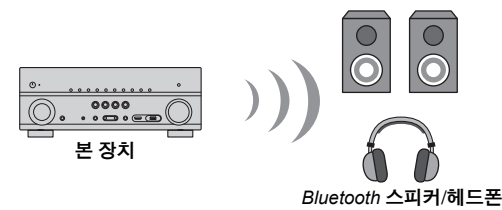

- **이 기능을 사용하려면** "Setup" **메뉴의** "Bluetooth" **를** "On" **으로 설정하십시오**.
- *Bluetooth* **를 통한 오디오 송신은 지연되는 경우가 있습니다**. **또한**, **본 기기에서 선택한 음장 효과는 작동하지 않습니다**.

아래의 절차에 따라서 *Bluetooth* 스피커/헤드폰 및 본 장치간을 *Bluetooth* 연결합니다.

#### **1리모컨의 입력 선택 버튼을 사용하여 입력 음원을 선택하십시오.**

*Bluetooth* **이외의 입력 음원을 선택하십시오**.

**입력 음원으로** *Bluetooth***를 선택한 경우에는 오디오 송신 기능이 작동하지 않습 니다**.

**2 ON SCREEN(또는 SETUP\*)을 눌러서 메뉴를 표시합니다.**

\* 버튼명은 모델에 따라 달라집니다 .

**3 커서 버튼 및 ENTER를 사용해서 "Setup"** <sup>→</sup> **"Bluetooth"** <sup>→</sup> **"Configuration\*"** <sup>→</sup> **"Audio Send"를 선택하고, "Transmitter"를 "On"으 로 설정합니다.**

\* 이 메뉴 항목은 일부 모델에서는 표시되지 않습니다 .

**4 "Device Search"를 선택해서** *Bluetooth* **장치를 검색합니다.**

**사용 가능한** *Bluetooth* **장치 목록이 표시됩니다**.

### **5 본 장치와 연결할** *Bluetooth* **스피커/헤드폰을 선택합니다.**

### **SHA**

• **원하는** *Bluetooth* **장치가 목록에 표시되지 않는 경우에는** *Bluetooth* **장치를 페어링 모드로 설정한 후**, "Device Search"**를 선택해 주십시오**.

연결 절차가 종료되면 전면 패널에 *Bluetooth* 표시등이 점등합니다.

## 器

- "0000" **이외의 패스 키를 가진** *Bluetooth* **장치는 본 장치에 연결할 수 없습니다**.
- **본 장치가 이전에 연결된** *Bluetooth* **장치를 인식하면 장치가** 1**단계 후에** *Bluetooth* **장치에 자동으로 연결됩 니다**. **다른** *Bluetooth* **연결을 하려면 먼저 기존의** *Bluetooth* **연결을 해제해 주십시오**.

### **MusicCast 및** *Bluetooth* **오디오 송신 기능 사용 시의 주의사항**

- **애플리케이션** "MusicCast CONTROLLER"**에서 본 장치를 마스터 룸**(**오디오 발신원**)**으로 선택하는 경우**, **다음과 같은 제한이 적용됩니다**(CX-A5100, RX-A3050, RX-A2050, RX-V3079 **및** RX-V2079**는 제외**).
- **서라운드 후방 스피커 및 전방 프레즌스 스피커로부터의 오디오 출력은 이용할 수 없을 수도 있습니 다**.
- Dolby Atmos **콘텐츠는** Dolby TrueHD **또는** Dolby Digital Plus**로 디코드됩니다**.
- AirPlay **및** DSD **오디오는 송신할 수 없습니다**.
- Pure Direct **또는** Direct **모드가 유효인 때에는 네트워크 음원 및** USB **이외의 입력 음원은 송신할 수 없 습니다**.

MusicCast 는 Yamaha Corporation 의 상표입니다 . AirPlay 는 미국 및 기타 국가에 등록된 Apple Inc. 의 상표입니다 . Dolby Atmos 는 Dolby Laboratories 의 상표입니다 .

# **機能追加のお知らせ マンファン こうしょう あいしょう しょうしょう おおおし しょうしょう しょうしょう**

本機は以下の機能に対応しました。

### **MusicCast**

MusicCast はご家庭の複数の部屋に設置したオーディオ機器で音楽を簡単に共有するための機能です。専用のモバイル端末アプリ「MusicCast CONTROLLER」を使い、インターネットラジオやスマートフォンのコンテンツをはじめ、パソコンや NAS などに 保存された音楽を MusicCast 対応機器で再生できます。また、複数の MusicCast 対応 機器で同時に再生もできます。

詳しくは別冊の「MusicCast セットアップガイド」をご覧ください。

# 23

**• MusicCast CONTROLLER** に本機を登録するときは、前面パネルの **STRAIGHT(CONNECT)** キーを使用します。

**•** 本機から他の **MusicCast** 機器への音声配信時は、前面ディスプレイに「**LINK MSTR**」または「**Link Mstr**」 と 表示されます。

### 音声送信機能

本機に Bluetooth スピーカーやヘッドホンを接続し、本機で再生している音声を出力 できます。

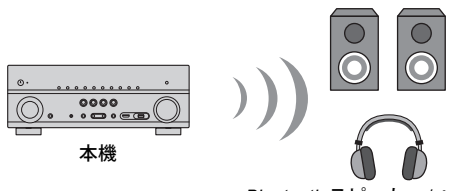

*Bluetooth* スピーカー / ヘッドホン

ш

- **• Bluetooth** 機能を使用するには、設定メニューの「**Bluetooth**」を「オン」(初期値)に設定してください。
- **• Bluetooth** で送信される音声は、遅延が生じる場合があります。また、本機の音場効果はかかりません。

以下の手順で Bluetooth スピーカー / ヘッドホンを設定してください。

#### **1**リモコンの入力選択キーで再生したい入力を選ぶ。

Bluetooth 以外を選択してください。Bluetooth を選択した場合は、音声送信機能は動作しません。 **2** リモコンの **ON SCREEN** キー(または **SETUP** キー)**\*** を押し、メニュー を表示させる。**\*** モデルにより異なります。

**3** カーソルキーと **ENTER** キーで「設定」→「**Bluetooth** 設定」→「構成」**\*** →「音声送信」を選び、「音声送信機能」を「オン」に設定する。**\*** このメニュー項目が無いモデルもあります。

- **4** 「デバイス検索」を選び、**Bluetooth** 機器を検索する。 Bluetooth 機器の一覧が表示されます。
- **5** 接続したい **Bluetooth** スピーカー **/** ヘッドホンを選び、接続を開始する。

**•** 接続したい **Bluetooth** 機器が一覧に表示されない場合は、**Bluetooth** 機器をペアリング状態にして から、再度「デバイス検索」を選択してください。

接続が完了すると、前面ディスプレイの Bluetooth 表示が点灯します。

# F<sup>2</sup>

- **•**「**0000**」以外のパスキーが設定されている **Bluetooth** 機器は接続できません。
- **•** 本機が前回接続した **Bluetooth** 機器を検出すると、手順 **1** 実行後にその **Bluetooth** 機器と自動的に 接続し ます。別の **Bluetooth** 機器と接続する場合は、接続中の **Bluetooth** 機器を切断してください。

**MusicCast および** *Bluetooth* **による音声送信機能使用時のご注意**

- **•** 専用アプリ「**MusicCast CONTROLLER**」で本機をマスタールーム(音声の配信元)として設定した場合は、次のような制限があります。(**CX-A5100, RX-A3050, RX-A2050** を除く)
- **–** サラウンドバックスピーカー、フロントプレゼンススピーカーから音声が出力されない場合があります。
- **– Dolby Atmos** 再生時は通常の **Dolby TrueHD** または **Dolby Digital Plus** としてデコードされます。
- **• AirPlay** および **DSD** の音声は送信できません。
- **• PureDirect** または **Direct** モード時は、本機に接続した外部機器およびラジオの音声を送信できません。

MusicCast はヤマハ株式会社の商標です。

AirPlay は米国およびその他の国々で登録されている Apple Inc. の商標です。 Dolby Atmos はドルビーラボラトリーズの商標です。

# **& YAMAHA**